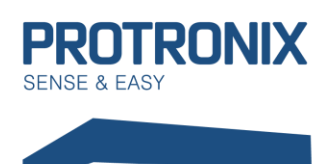

# **Obsah**

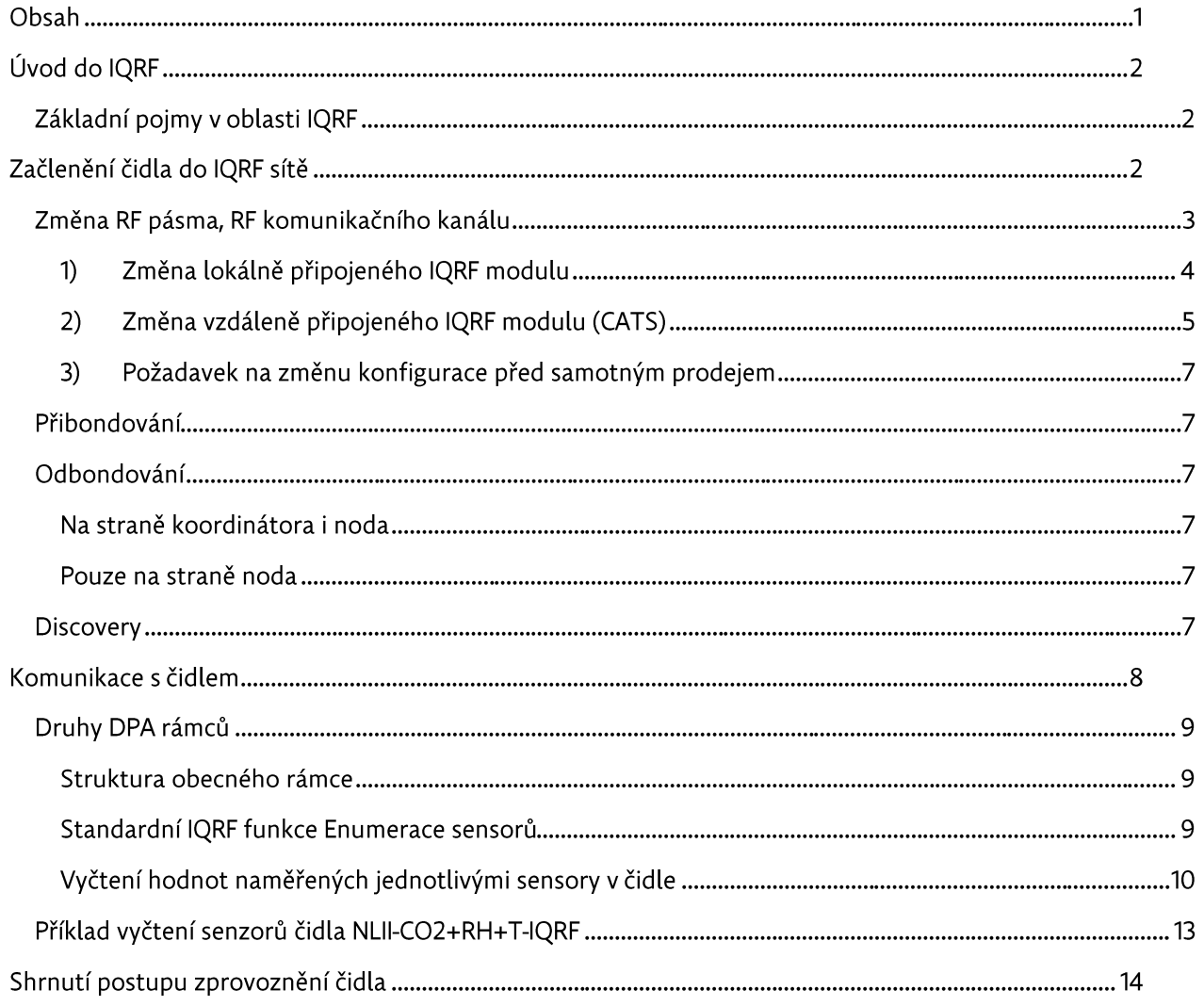

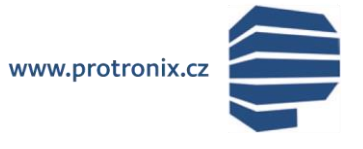

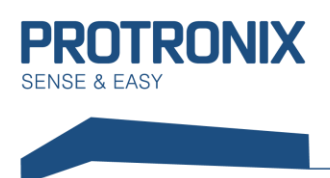

# Úvod do IQRF

IQRF je platforma bezdrátové komunikace využívající MESH síť s nízkou spotřebou, nízkou přenosovou rychlostí, vhodná pro menší objemy dat, s dosahem v rozmezí desítek až stovek metrů (až několik kilometrů u speciálních případů). Vhodné využití v oblastech telemetrie, průmyslového řízení, automatizaci budov a měst a další. Může být využita u každého elektronického zařízení, které vyžaduje bezdrátový přenos. Například pro bezdrátové ovládání, monitorování na dálku získaných dat, nebo připojení dalších zařízení k bezdrátové síti. Implementace IQRF je velmi snadná. Ke komunikaci je využíváno radiofrekvenčních pásem: free ISM 868 MHz, 916 MHz and 433 MHz.

Každý komunikační modul obsahuje vestavěný operační systém, jenž zaštiťuje samotnou komunikaci. Krom os jsou do modulů nahrávány DPA pluginy (pro každé zařízení typu node a koordinátor různý plugin). Tyto pluginy poskytují základní nadstavbu os. Pokud je nutné přidat do aplikace nějaký uživatelský kód je to možné pomocí Custom DPA handleru, jenž je programem v jazyku c využívajícím DPA příkazy a funkce OS.

## Základní pojmy v oblasti IQRF

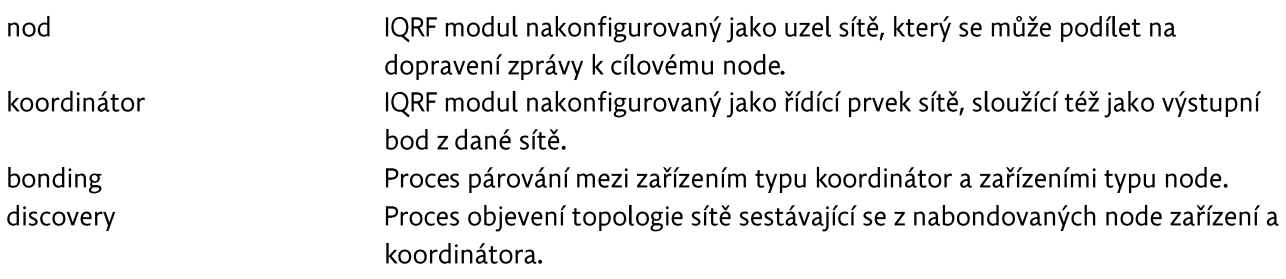

# Začlenění čidla do IQRF sítě

K vytvoření plně funkční sítě je nutné provést tři základní kroky. Prvním krokem je nastavení modulu koordinátora a node (čidla) na stejné frekvenční pásmo a stejný RF kanál. Druhým z nich je přibondování čidla ke koordinátorovi. Třetím krokem je provedení tzv. discovery na koordinátorovi. Proces discovery provádíme až, když máme všechny prvky sítě přibondované a umístěné na pozicích, které budou zaujímat během provozu.

K procesu bondování eventuálně v některých případech ododbondování je využíváno tlačítka SW3 umístěného na pravém boku čidla (viz obr.).

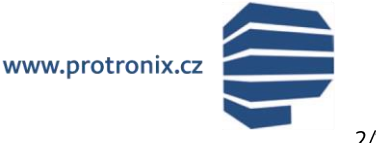

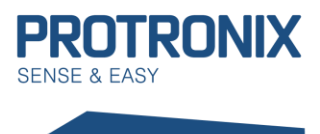

# Uživatelský návod **NLII-IQRF-Komunikace**

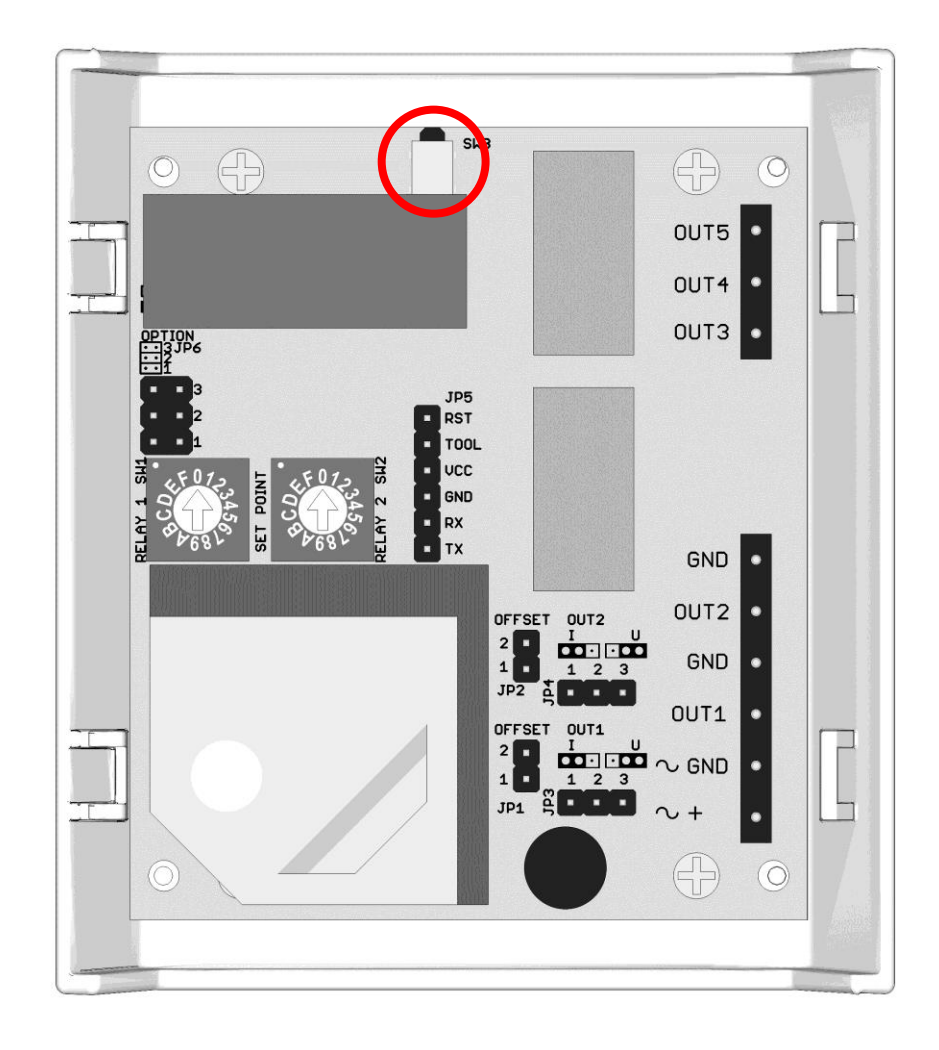

## Změna RF pásma, RF komunikačního kanálu

Z výroby odcházejí IQRF moduly v čidlech s následující konfigurací:

RF pásmo: 868 MHz RF kanál A: 52 TX power: 7 RX filter: 0 Alternativní DSM kanál: 0

V případě nutnosti změny některého z parametrů, je možné tyto změny provést z prostředí IQRF IDE (viz www.jarf.org) a to v případě že vlastníte některý z produktů, které s tímto prostředí spolupracují (gateway, vývojové kity) (viz www.igrf.org).

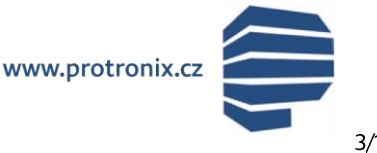

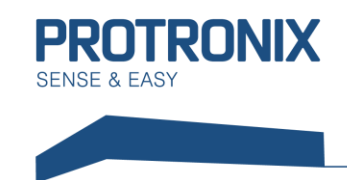

#### 1) Změna lokálně připojeného IQRF modulu

Pokud je možné modul vložit přímo do těchto zařízení, lze po vytvoření nového projektu v IQRF IDE konfiguraci změnit lokálně v menu vyvolaném stiskem CTRL+G. Zde nejdříve stáhneme aktuální konfiguraci modulu pomocí tlačítka Download (viz obr. níže).

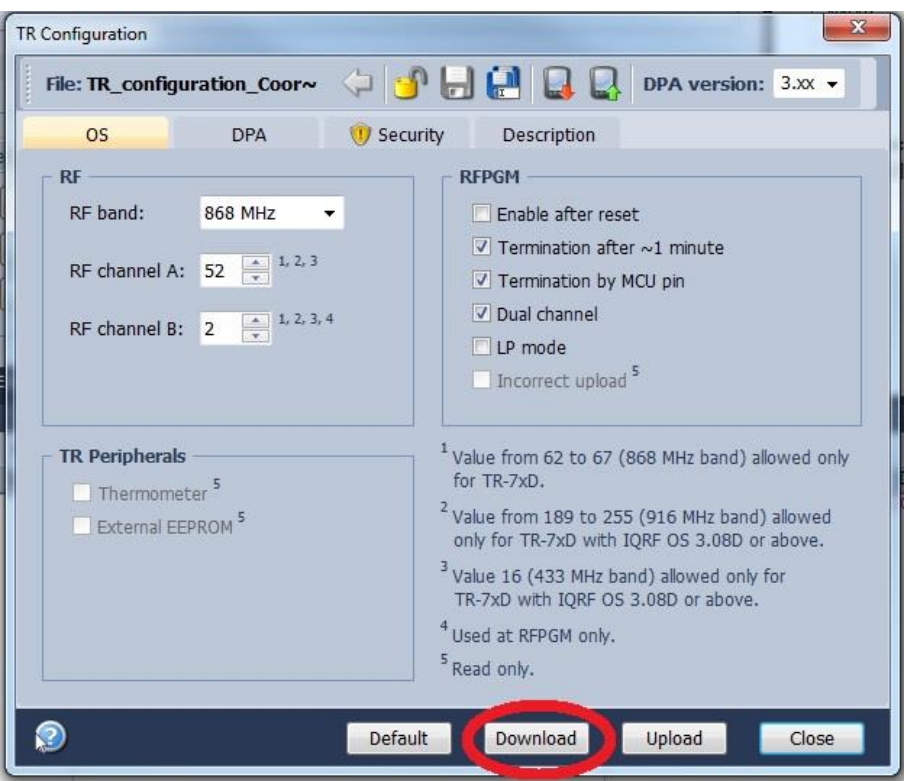

Nyní provedeme potřebné změny a následně vytvořenou konfiguraci nahrajeme do modulu pomocí tlačítka Upload.

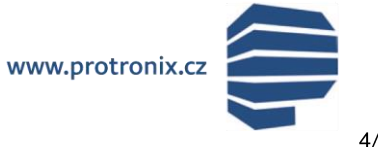

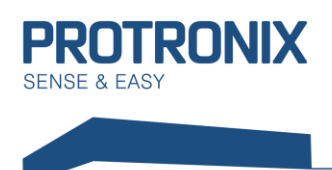

#### 2) Změna vzdáleně připojeného IQRF modulu (CATS)

Pokud není možné vložit modul přímo do připojeného zařízení, je možné využít nástroje CATS service tools vyvolaného stiskem CTRL+ALT+C. Nejprve ovšem provedeme zálohu pluginů, konfigurace a uživatelského kódu v zařízení, které budou muset být následně obnoveny. V CATS zadáme výchozí paravetry stiskem tlačítka Default a následně vytvoříme CATS stiskem Create CATS (viz obr. níže).

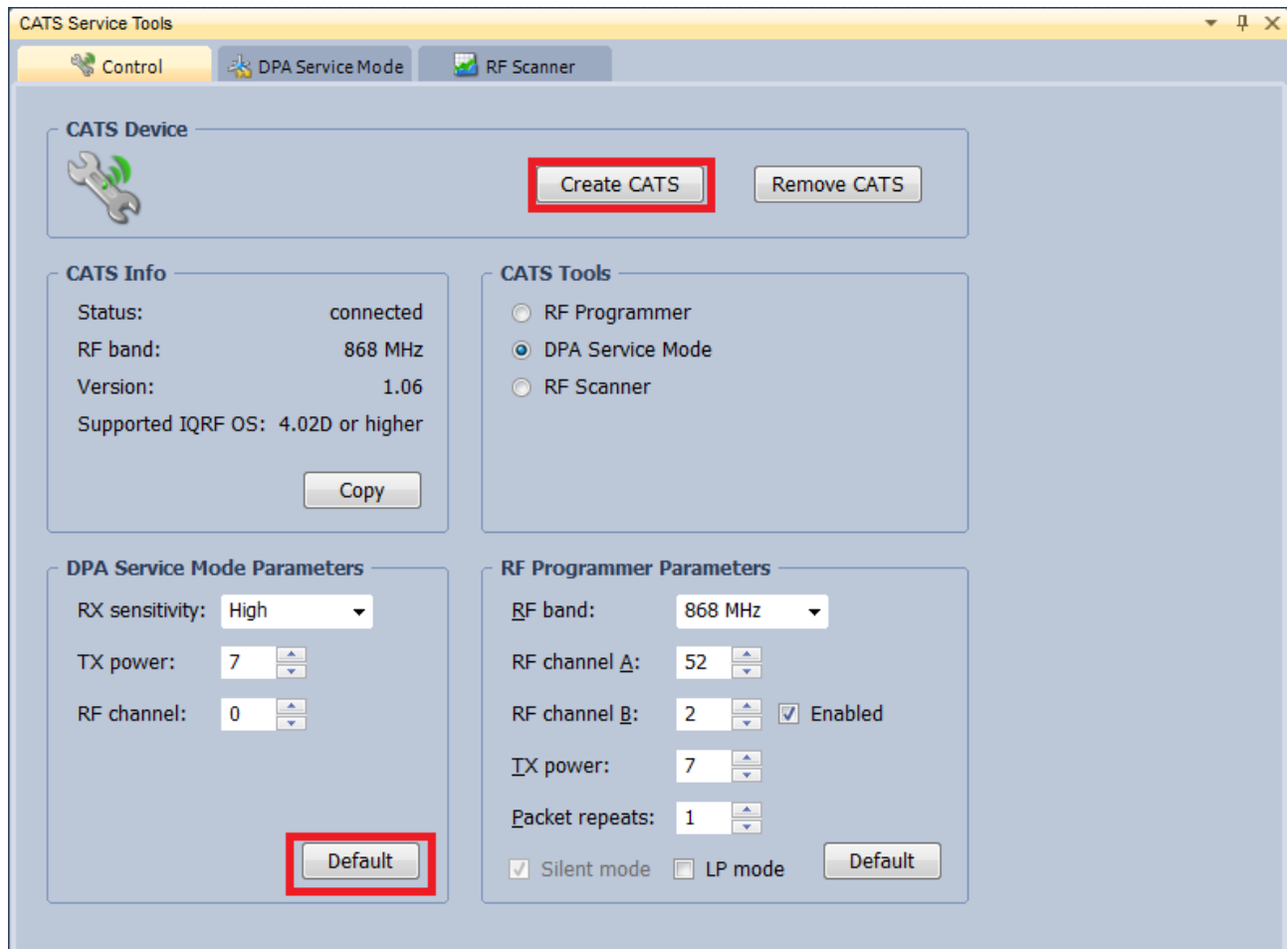

Následně potvrdíme vyskakovací okna a vytvořili jsme diagnostické zařízení. Nyní se v horní části CATS Service TOOLS přepneme do záložky DPA Service Mode. Zde zvolíme MID: First available a následně stiskneme connect (viz obr. níže). Pole s heslem necháme nevyplněné

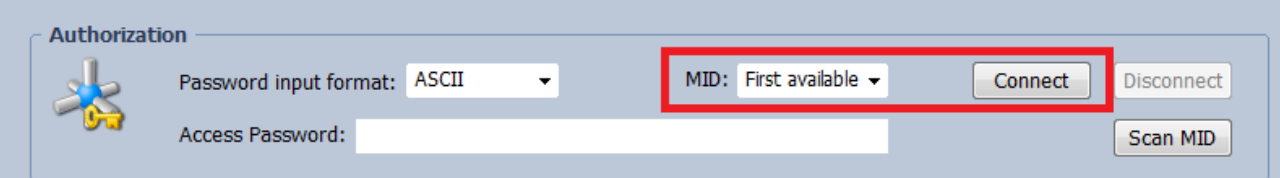

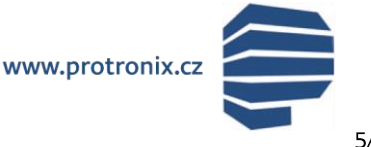

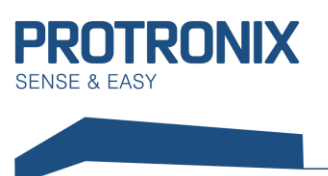

Nyní odpojíme a připojíme napájení na čidle. Následně dojde k načtení čidla v SW. Po stisku Configure TR je možné změnit požadovaná nastavení (viz obr. níže).

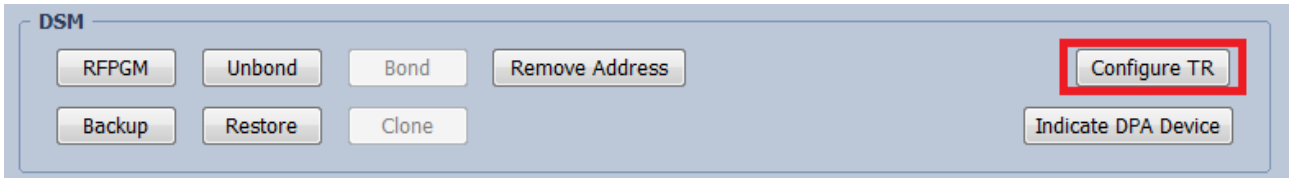

Zde nejdříve stáhneme aktuální konfiguraci tlačítkem Download, následně provedeme požadované změny a nakonec nahrajeme novou konfiguraci na modul tlačítkem Upload.

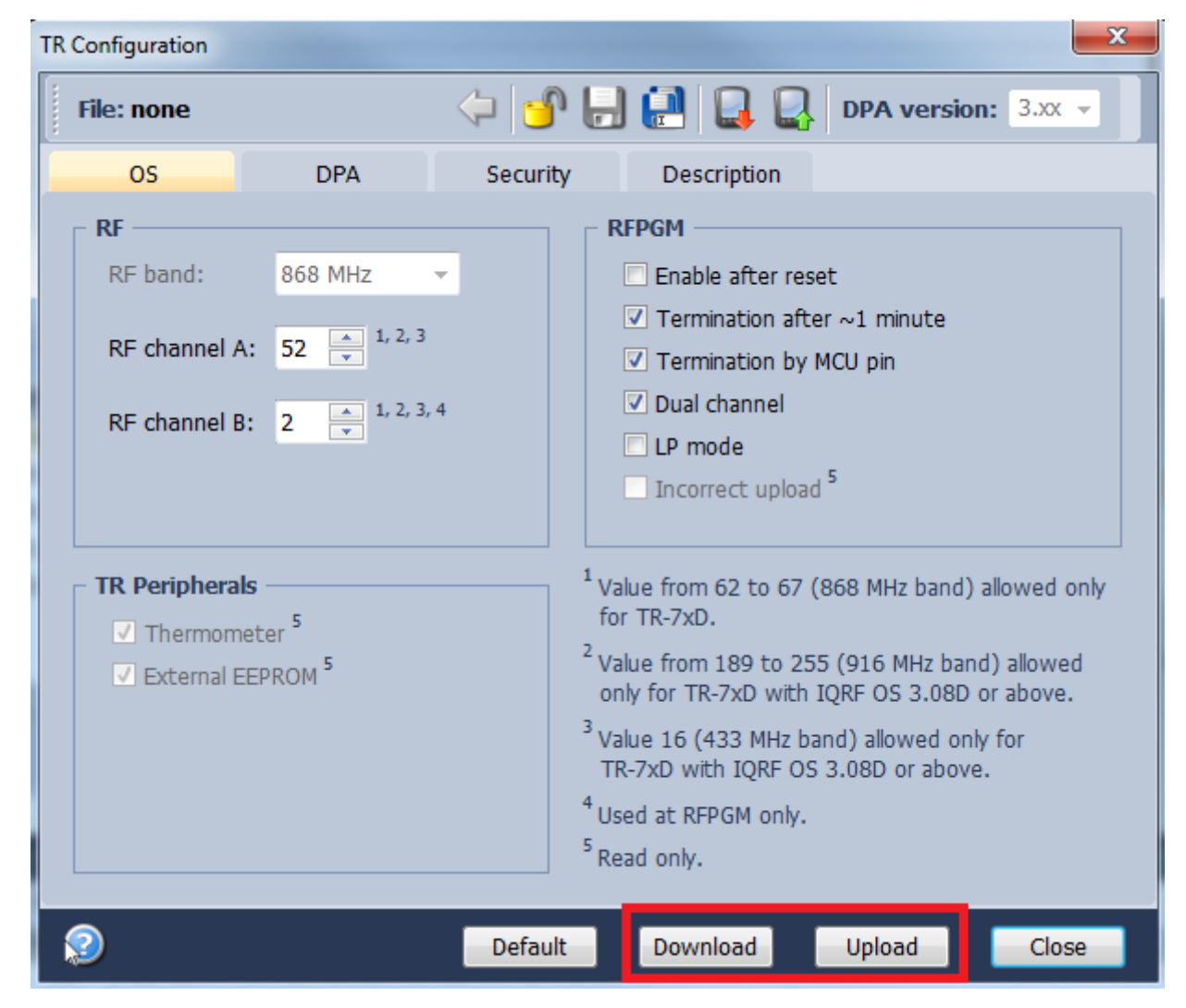

Nakonec jen odpojíme vzdáleně připojené čidlo pomocí tlačítka Disconnect, přepneme do záložky Control a stiskneme Remove CATS. Tím je změna dokončena, nyní proveďte obnovu zálohovaných pluginů, konfigurace a uživatelského kódu je-li to třeba.

Protronix s.r.o., Pardubická 177, Chrudim 537 01, Czech Republic

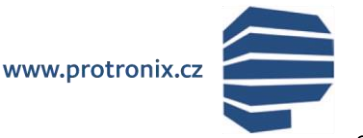

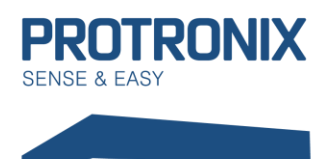

# Uživatelský návod **NLII-IQRF-Komunikace**

#### 3) Požadavek na změnu konfigurace před samotným prodejem

V případě, že nemáte možnost změnit požadované nastavení ani jednou z možností, přičemž je tato změna nezbytně nutná, tak nás kontaktujte a my Vám dodáme čidlo s modulem nastaveným dle Vašich požadavků.

### Přibondování

Před samotným procesem bondování je nutné ověřit, zda již modul node (naše čidlo) není k některému koordinátorovi přibondován (z výroby odchází čidlo nepřibondované). Pokud modul přibondován není, po přivedení napájení k čidlu začne na IQRF modulu v místě dvou malých otvorů na plechovém povrchu blikat po dobu 10s červené světlo. Pokud žádné světlo nesvítí, modul je k některému koordinátovi stále nabondován, v tomto případě nejdříve modul odbondujte dle kapitoly Odbondování.

- Na modulu koordinátora aktivujte proces bondování dle dokumentace výrobce zařízení pro  $\left| \right|$ koordinátora
- 2) Na čidle stiskněte tlačítko SW3
- 3) Úspěšné přibondování je signalizováno blikáním zeleného světa na modulu. Nyní uvolněte tlačítko SW3.
- 4) V případě neúspěchu opakujte proces od bodu 1)

#### Odbondování

#### Na straně koordinátora i noda

- 1) Pokud zařízení koordinátora podporuje tuto variantu odbondování, přiveďte napájení na čidlo a postupujte dle návodu výrobce zařízení pro koordinátora.
- 2) Úspěšné odbondování je signalizováno blikáním červeného světla po dobu 10s.

#### Pouze na straně noda

- 1) Stiskneme tlačítko SW3
- 2) Provedeme rozepnutí a sepnutí napájení čidla
- 3) Na modulu začne svítit zelené světlo
- 4) Tlačítko SW3 držíme stisklé po dobu svitu zeleného světla
- 5) Ihned po zhasnutí zeleného světla uvolníme SW3
- 6) Úspěšné odbondování je signalizováno krátkým bliknutím červeného světla a jeho následným 10s blikáním.

#### **Discovery**

Po úspěšném přibondování všech nodů a rozmístění modulů dle následného běžného využívání spusťte proces Discovery dle návodu výrobce zařízení určeného pro koordinátora.

V případě vlastnictví některého ze zařízení připojitelného k prostředí IQRF IDE (viz www.igrf.org) lze provádět procesy bondování, odbondování a discovery prováděné přímo v tomto prostředí dle video návodů na zmíněných webových stránkách.

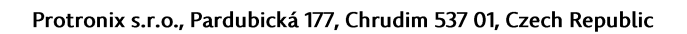

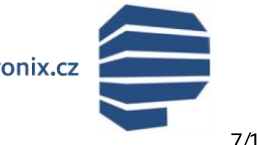

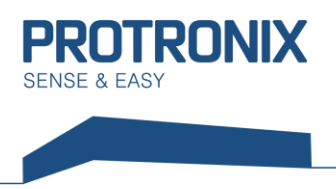

# Komunikace s čidlem

Komunikace s čidlem je zprostředkována pomocí IQRF modulu, ke kterému zákazník přistupuje bezdrátově pomocí DPA zpráv (rámců).

DPA využívá little-endian, to znamená, že části rámce delší jak 1B jsou vysílány v pořadí od nejnižšího po nejvyšší byte. V následujících rámcích jsou data zapsána tak, že je nutné více bytové položky rámce přerovnat dle little-endian.

Komunikace probíhá podle standardního protokolu IQRF čidla. Vizte dokument IQRF-StandardSensor-Vxxx na adrese http://www.igrfalliance.org/techDocs/. Níže je uvedeno několik příkladů použití. Další příklady včetně detailů najdete ve zmíněném dokumentu.

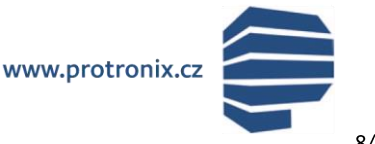

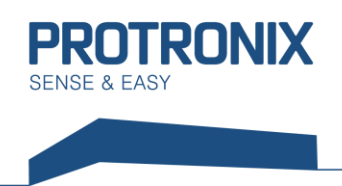

## Druhy DPA rámců

Rozlišujeme tři druhy DPA rámců. Prvním z nich je DPA Request, kterým řídicí systém přes koordinátora odesílá požadavky danému nod modulu. Následuje DPA Confirmation, které je odesláno koordinátorem zpět řídicímu systému a potvrzuje přijetí DPA requestu. Nakonec je nodem odeslán DPA Response, který je odpověď na DPA Request. Více informací naleznete zde: https://www.iqrf.org/DpaTechGuide/

#### Struktura obecného rámce

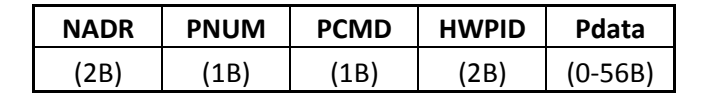

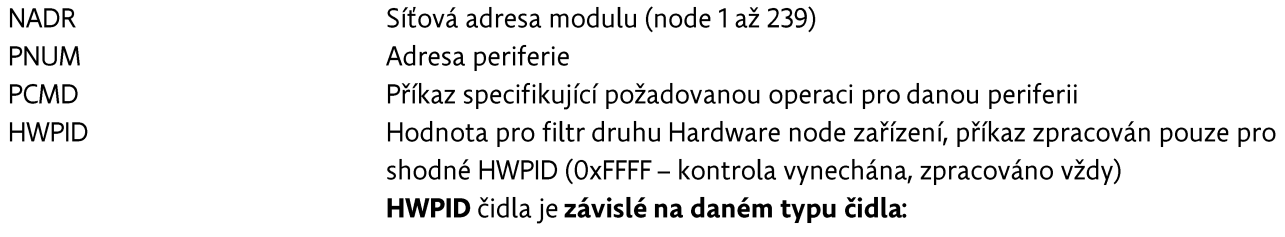

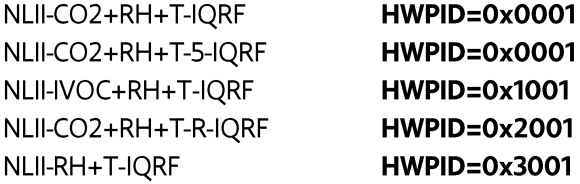

PData

Datová část závislá na daném typu rámce, PNUM, PCMD

#### Standardní IQRF funkce Enumerace sensorů

Slouží ke zjištění typů senzorů, které je možné u zařízení použít

#### DPA Request má tvar:

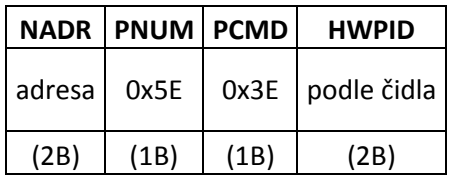

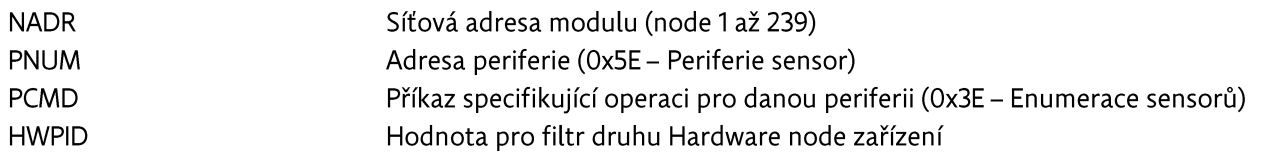

www.protronix.cz

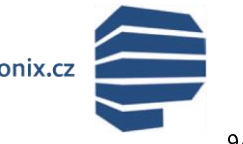

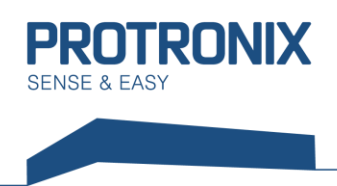

#### DPA Response má tvar:

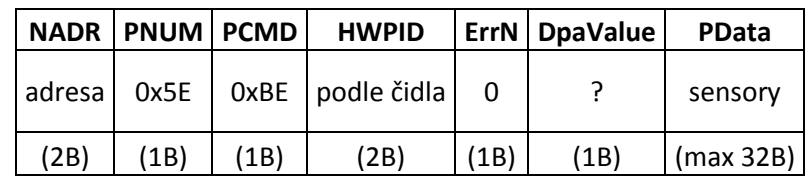

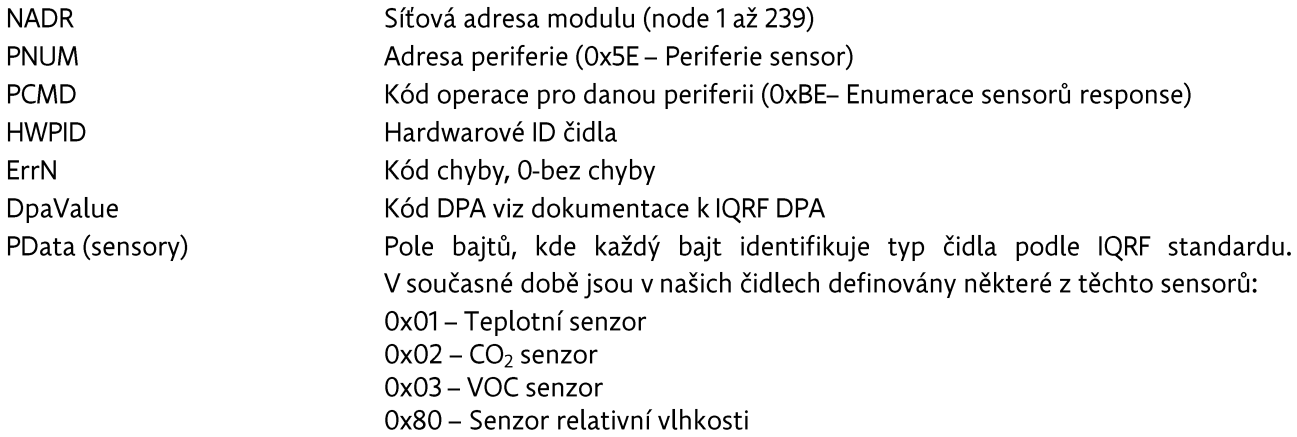

#### Vyčtení hodnot naměřených jednotlivými sensory v čidle

Dle předchozí Enumerace sensorů, případně dle HWPID lze jednoznačně určit, jaké sensory jsou v čidle umístěny. Dle těchto informací pak následně můžeme vyčíst naměřené hodnoty těchto sensorů

#### DPA Request má tvar:

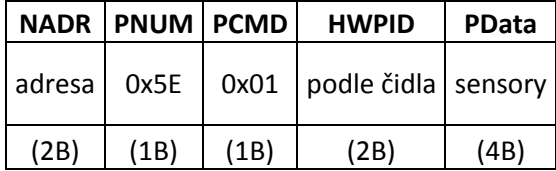

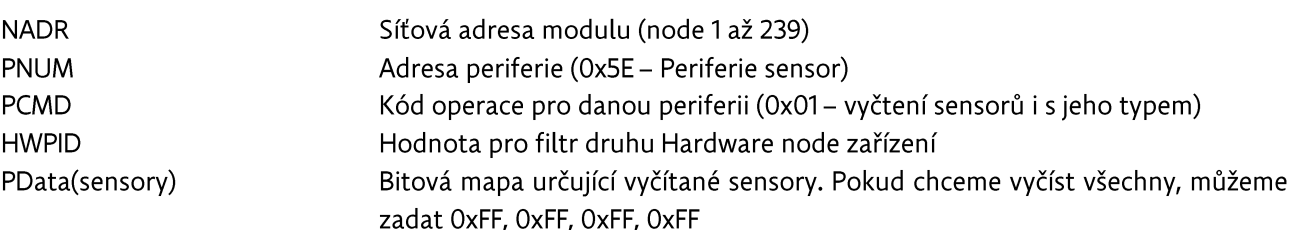

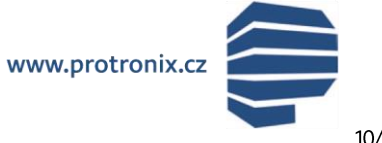

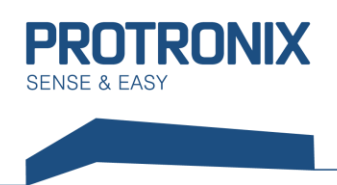

#### DPA Response má tvar:

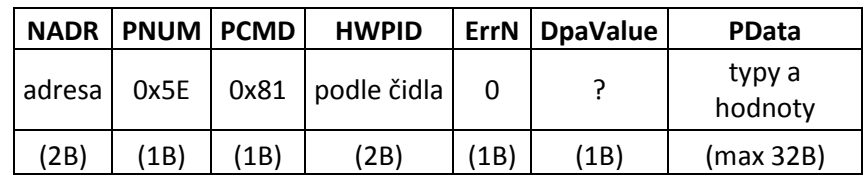

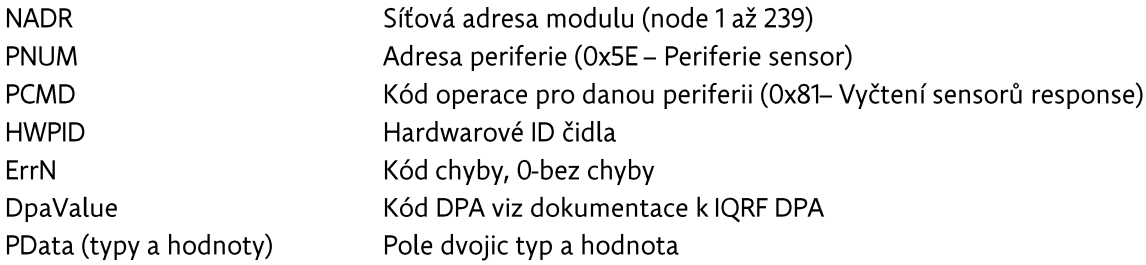

Typy mají stejné kódy jako při enumerace a to tedy takovéto:

0x01 - Teplotní senzor  $0x02 - CO<sub>2</sub>$  senzor 0x03 - VOC senzor 0x80 - Senzor relativní vlhkosti

Samotné hodnoty mohou být o délce 1B a 2B u námi používaných sensorů. Pokud je hodnota 2B, nejdříve je v rámci odvysílán vyšší bajt.

Délky jednotlivých hodnot a jednotky, v nichž jsou hodnoty uvedeny, jsou takovéto:

Teplota - délka 2B (hodnota ve dvojkovém doplňku), jednotka je 0,0625 °C CO<sub>2</sub> – 2B (pouze kladné hodnoty), jednotka je 1 ppm VOC - 2B (pouze kladné hodnoty), jednotka je 1 ppm Relativní vlhkost - 1B, jednotka je 0,5%

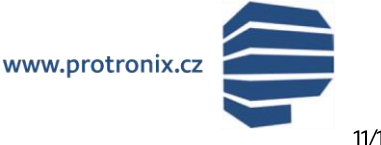

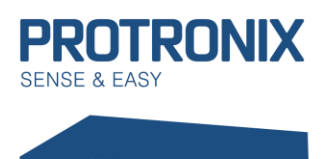

#### Nastavování a vyčítání hodnot z čidla nad rámec standardních IQRF CMD

Naše čidlo nabízí mnohá nastavení nad rámec IQRF standardu jako jsou například nastavení reléových výstupů, nastavení LED signalizace, vyvolání kalibračních funkcí atd. Pro tyto účely je v IQRF modulu našeho čidla naimplementován nestandardní IQRF CMD 0x40 periferie Standard Sensor (0x5E), který přepošle čidlu hodnoty z datové části PData. Naše čidlo ovšem očekává data protokolu Modbus, který musí být naimplementován Uživatelem. Viz dokument um-NLII-Modbus-Komunikace.

#### **DPA Request má tvar:**

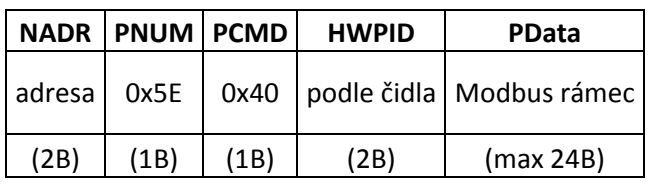

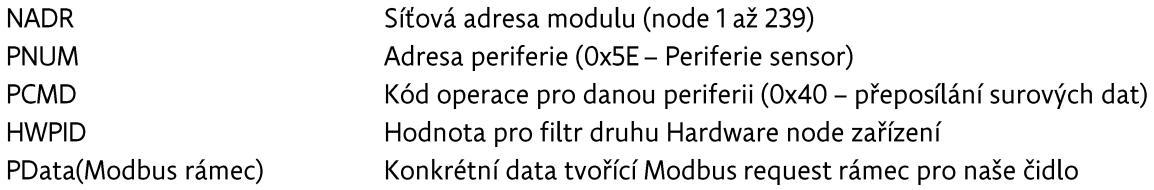

#### DPA Response má tvar:

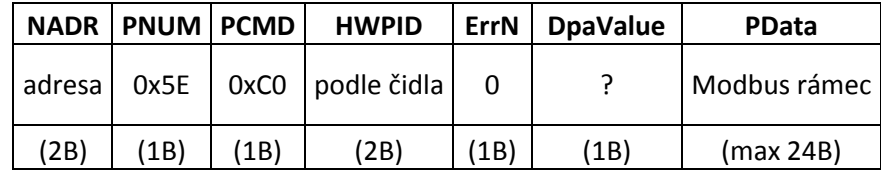

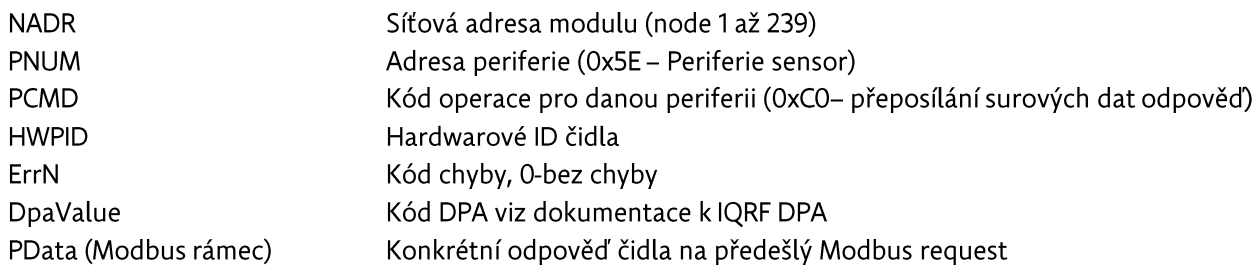

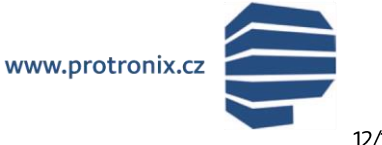

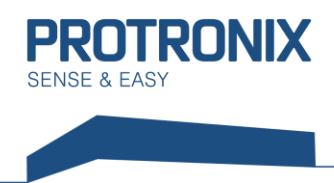

## Příklad vyčtení senzorů čidla NLII-CO2+RH+T-IQRF

#### DPA Request má tvar:

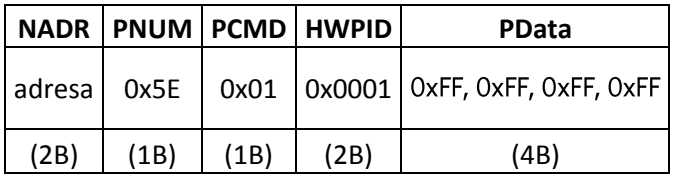

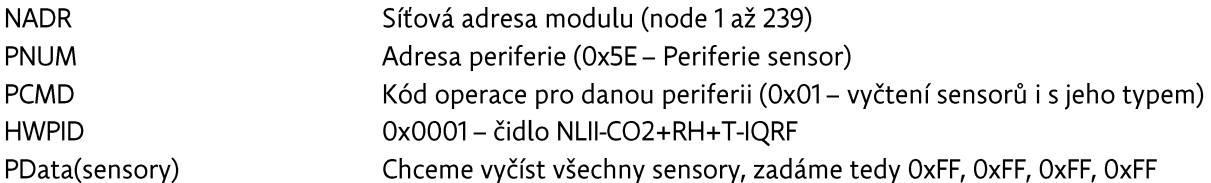

#### DPA Response má tvar:

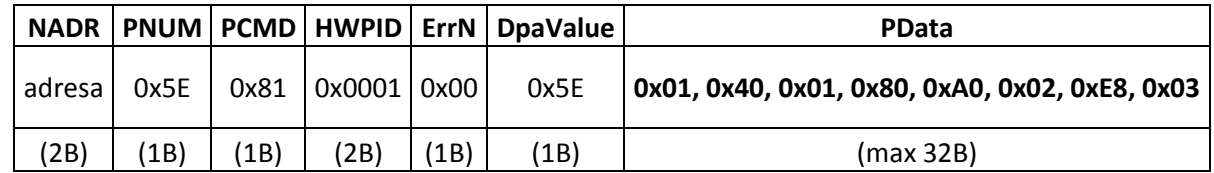

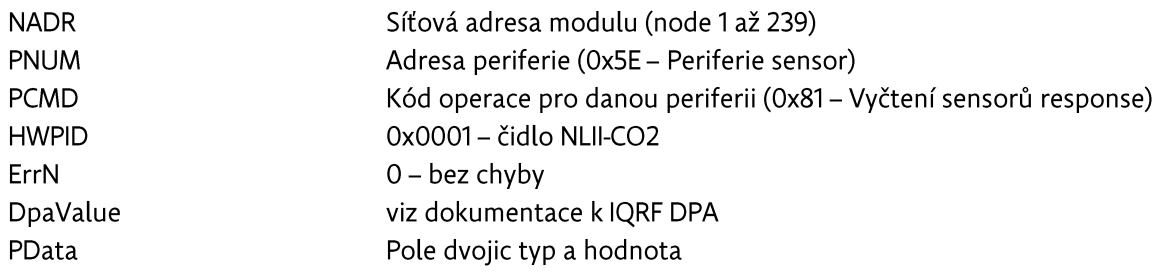

#### Rozklíčování významu pole PData:

Nejdříve je udán vždy typ senzoru a pak jeho hodnota tak jak již bylo uvedeno výše. Zde se tedy jedná o tyto dvojice:

 $Typeo x01 - Teplota$ nižší B= 0x40 vyšší B= 0x01 výsledek= 0x140= 320\*0,0625 °C= 20 °C Typ= 0x80 - Relativní vlhkost hodnota (1B)= 0xA0 výsledek= 160\*0,5 %= 80 % nižší B= OxE8 vyšší B= OxO3 výsledek= 0x3E8= 1000\*1 ppm= 1000 ppm Typ= $0x02 - CO<sub>2</sub>$ 

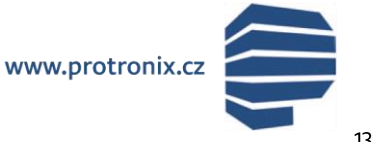

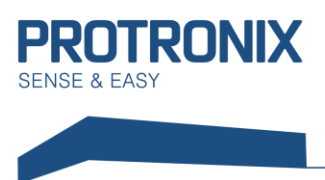

## Příklad nastavení LED kontrolek čidla NLII-CO2+RH+T-IQRF

Jako příklad uvedeme situaci, kdy bychom chtěli rozsvítit všechny 3 LED bez jakýchkoli dalších podmínek. V návodu um-NLII-Modbus-Komunikace zjistíme, že pro takovouto funkci je nutné zapsat do následujících registrů tyto hodnoty: LED-MK =  $0$  a LED-KÚ 1 =  $7$ 

K tomu využijeme modbus funkci 0x10 - Funkce Zapiš více uchovávacích registrů

#### DPA Request má tvar:

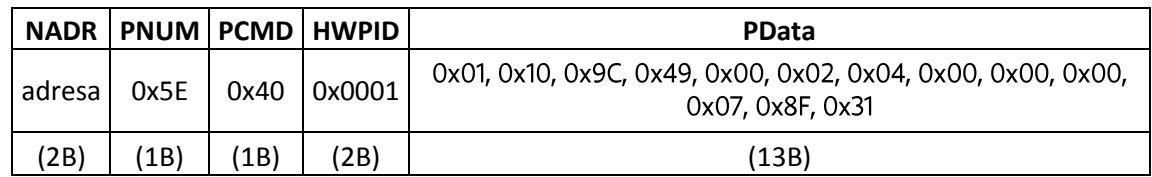

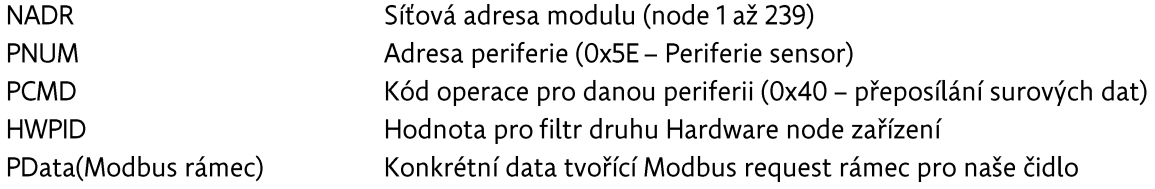

#### DPA Response má tvar:

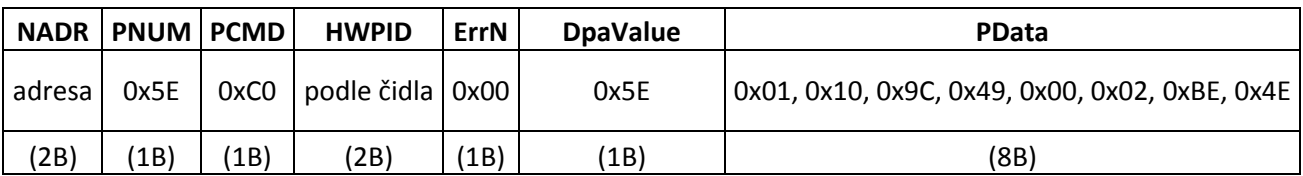

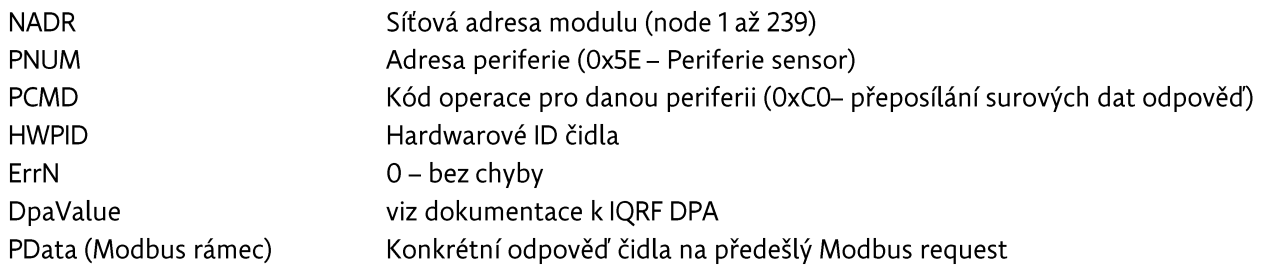

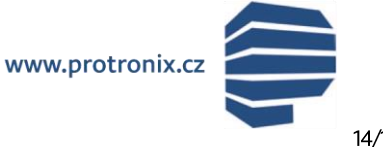

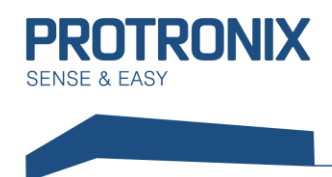

# Shrnutí postupu zprovoznění čidla

- 1) Nastavení RF parametrů modulu čidla, je-li to nutné
- 2) Přibondování čidla (node modulu) k vašemu koordinátorovi
- 3) Provedení procesu Discovery
- 4) Komunikací s čidlem pomocí standartní IQRF periferie sensor

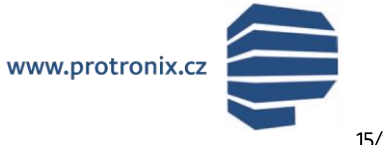